## **canvas + JavaScript** (utilizzo di ARRAY di Oggetti) **= ANIMAZIONE worm**

(versione semplificata del gioco *snake* su: https://stackoverflow.com/questions/45588516/javascript-snake-game-apple-respawn)

Il questo esempio si è utilizzato il *canvas* per disegnare una scacchiera 10x10 sulla quale far muovere un *worm* composto da 4 quadrati (la testa è colorata in **marrone**, la coda in **aranciorosso**); il *worm* si sposta 1 volta al secondo, inizialmente verso il bordo destro del *canvas*; per cambiare verso vanno utilizzati i  $\Box$ **tasti di direzione della tastiera**

codice HTML:

 $\overline{\text{thm1}}$  <head><title>worm</title></head> <body> <table><tr><td><span style="font-size:17px">  $X=0$   $\infty$ nbsp;  $1$   $\infty$ nbsp;  $\infty$ nbsp;  $2$   $\infty$ nbsp; **3**  $\kappa$ nbsp;  $\kappa$ nbsp; **4** $\kappa$ nbsp;  $\kappa$ nbsp; **5** $\kappa$ nbsp; **6** $\kappa$ nbsp;  $\kappa$ nbsp; **7** & nbsp; & nbsp; & nbsp; & nbsp; **9** < / span> **</td></tr></table>** <table><tr>>td><span style="font-size:17px"> **0 <br>1** <br>**2** <br>**3** <br>**4** <br>**5** <br>**6** <br>**7** <br>**8** <br>**9**</span> **</td> <td> <canvas id="tela"** width="200" height="200" style="border:1px solid SILVER;">**</canvas> </td> </tr></table> <div>Y** <p>per far cambiare direzione al worm<br> utilizzare le frecce (su, giù, des, sin) </p> <div>**posizioni nella griglia - worm[i]:**</div> **<div id="wr">**  <table><tr> <td>&nbsp;&nbsp;**0**<br>{0,0}</td> <td>&nbsp;&nbsp;**1**<br>{0,0}</td> <td>&nbsp;&nbsp;**2**<br>{0,0}</td> <td>&nbsp;&nbsp;**3**<br>{0,0}</td> <td>&nbsp;--- **i**<br>&nbsp;--- **{x,y}**</td> </tr></table> **</div>** <div>coda (orange) ------ Testa (brown)</div> <p>**valore dei parametri:** <table><tr>  $<$ td>Tx $<$ /td>  $<$ td> -  $<$ /td>  $<$ td>Ty</td>  $<$ td> - </td> <td>direzione</td> <td> - </td> <td>secondi</td> </tr><tr> <td **id="Tx"**>**x**</td> <td></td> <td **id="Ty"**>**y**</td> <td></td> <td **id="VS"**>dir</td> <td></td> <td **id="sec"**>0</td> </tr></table>  $\langle$ /p> **<button onclick="stop()" >STOP</button> <button onclick="start()">Riparti</button> </div> <script type="text/JavaScript" src ="worm.js"> </script>**  </body>  $\langle$ /html>

Il *tag <canvas>* **è contenuto** nella seconda **cella di una tabella** HTML formata da 1 sola riga e 2 colonne (la prima colonna contiene i valori **0**,**1**,…**9** che indicano lo spostamento verticale (**Y**) del *worm* nella griglia (*all'inizio la coda è 4 riquadri in basso rispetto al bordo alto del canvas indicato con* **Y=0**); il *tag <canvas>* è preceduto da **un'altra tabella** formata da 1 sola riga e 1 cella che contiene i valori **0**,**1**,…**9** che indicano lo spostamento orizzontale (**X**) del *worm* nella griglia (*all'inizio la coda è 5 riquadri a destra rispetto al bordo sinistro del canvas indicato con* **X=0**)

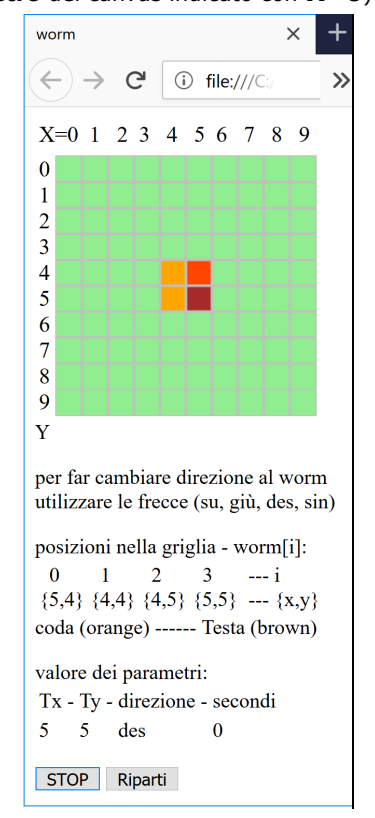

Nel codice HTML dopo il *canvas* ci sono le **tabelle** per esporre il valore delle variabili JS ad ogni secondo:

**- posizioni** nella griglia dei 4 quadrati di *worm* realizzato in JS come un ARRAY di Oggetti **{x,y}** worm[**0**] rappresenta la **coda**, worm[**3**] la **Testa**;

- **valore dei parametri** utilizzati nel codice JavaScript: **Tx**, **Ty**, **direzione**, **secondi** trascorsi dall'inizio della animazione (valore che indica anche il numero degli spostamenti di *worm* dalla posizione iniziale).

Seguono i 2 pulsanti **STOP** e **Riparti** *(tag <button>*) per bloccare l'animazione e riattivarla successivamente dal punto in cui si era fermata (per ripartire dall'inizio occorre usare il tasto Aggiorna del browser  $\mathbb{C}$ ).

Segue il *tag <script>* per il codice JS che in questo esempio NON è scritto direttamente nel <br/>*body>* del file HTML ma **in un file separato** (nell'esempio il codice è scritto nel file **worm.js**).

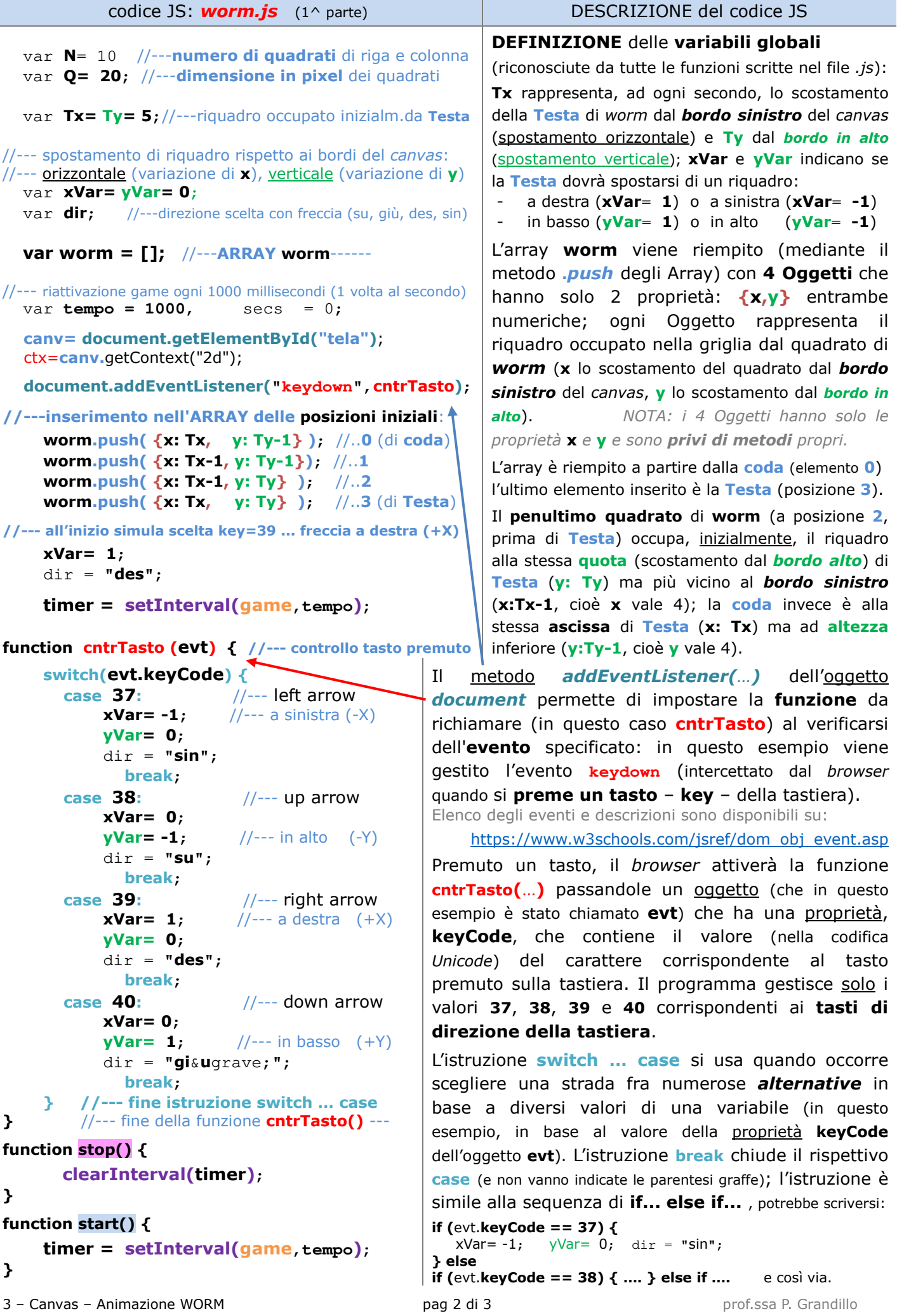

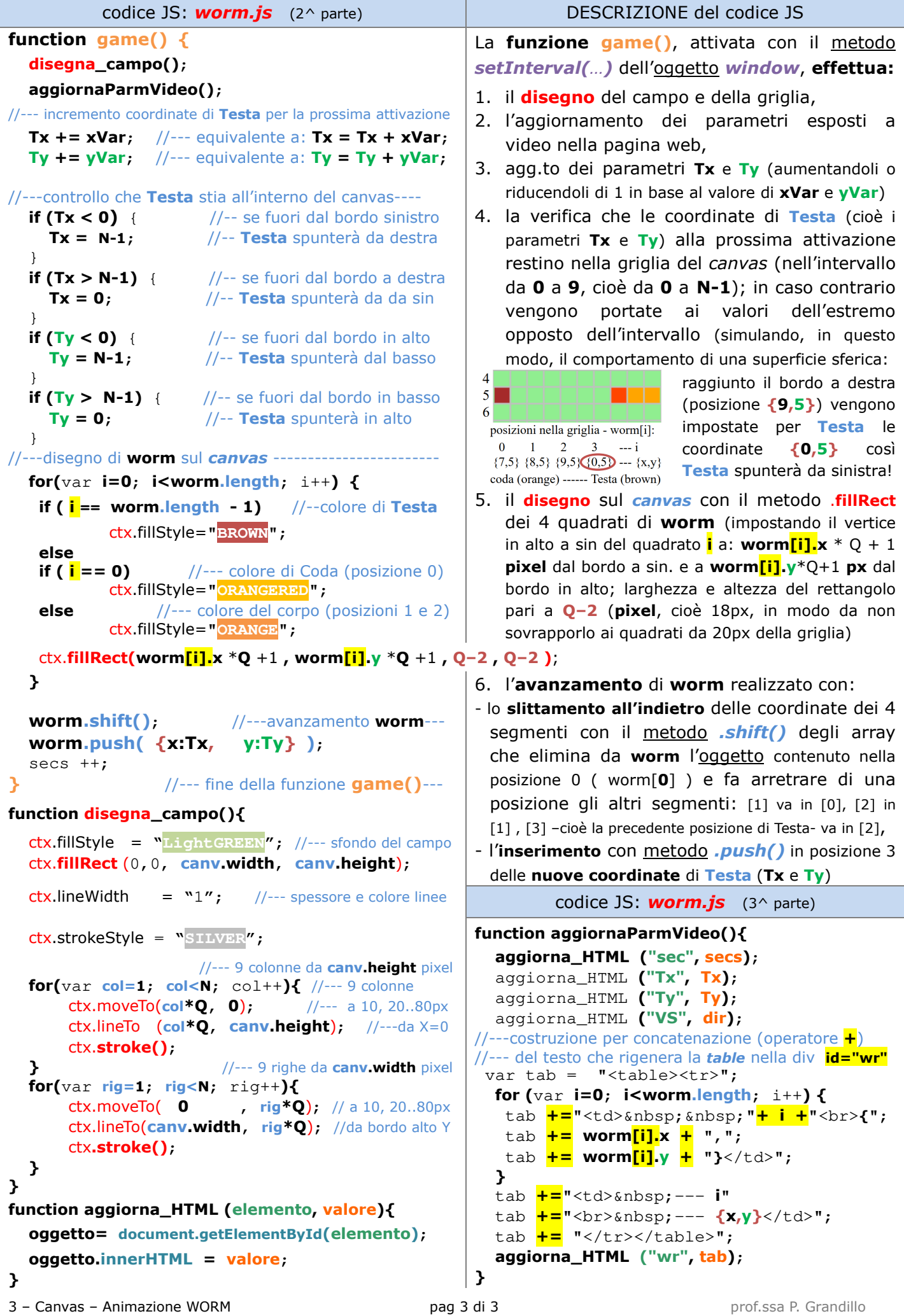